# **MC event generation tutorial**

**Andy Buckley University of Glasgow**

**RAL Advanced Graduate Lectures 2024 Rutherford Appleton Lab, 4 June 2024**

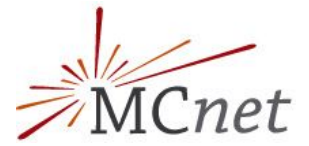

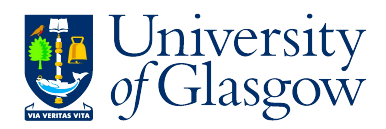

# Setup: Docker images and containers

#### ❖ **We will be running event generators via Docker**

- $\triangleright$  Like a virtual Linux machine that you run inside your own PC
- ➢ VM *image* files are O(1 GB): download these in advance!
- $\triangleright$  Apologies, they can currently run slow on Mac OS

### ❖ **Containers and volume binding**

- ➢ You can run an image multiple times: each copy is a *container*
- $\triangleright$  By default the data from each container stays on your machine... this eats a *lot* of disk space! use --rm to make it auto-delete, or periodically docker system prune
- $\geq$  To make it easy to get data in and out of your container, make a "portal" directory: -v /some/host/dir:/some/container/dir

### ❖ **Rivet+Pythia+MG5\_aMC@NLO image**

- ➢ docker pull hepstore/rivet-tutorial
- ➢ docker run -it --rm hepstore/rivet-tutorial
- ➢ Test:
	- # rivet -h
	- # pythia8-main93 -h

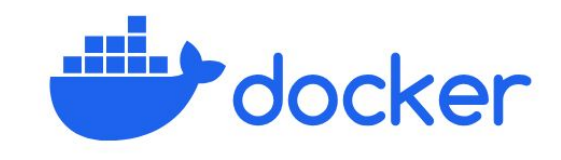

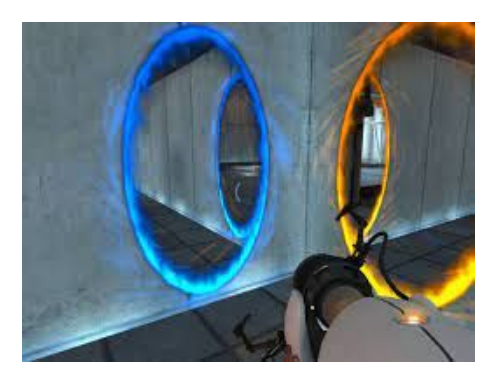

# MC generation

### ❖ **MC generation: where theory meets experiment**

The fundamental pp collision, without a surrounding detector

### ❖ **Components of a fully exclusive SHG chain**

- $\triangleright$  QFT matrix element sampling at fixed order in QCD etc.
- ➢ *Dressed* with approximate collinear splitting functions, iterated in factorised Markov-chain "parton showers"
- $\triangleright$  FS parton evolution terminated at Q  $\sim$  1 GeV: phenomenological hadronisation modelling. Mixed with MPI modelling.
- $\triangleright$  Finally particle decays, and other niceties

### ❖ **Today**

- hands-on tutorial with Pythia8 and MadGraph5
	- for background principles see the lecture slides
- $\triangleright$  introduction to running generators and studying their output
- $\triangleright$  generation biasing for efficient phase-space population
- $\triangleright$  ME/PS merged generation with extra ME jets
- ➢ Writing a Rivet MC-analysis code
- **BSM model configuration and generation**

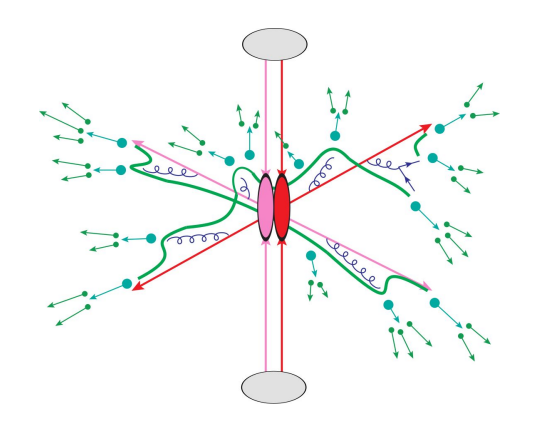

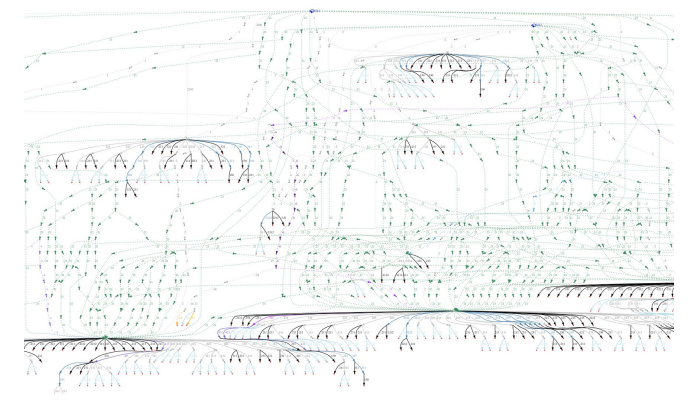

### Generator basics

- ❖ **First, get your Pythia Docker container started**
	- $\geq$  \$ docker pull hepstore/rivet-tutorial
	- ➢ \$ docker run -it --rm -v \$PWD:/host hepstore/rivet-tutorial

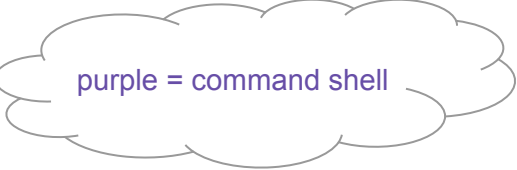

### ❖ **Pythia8: shower-hadronisation generator (SHG) with many LO processes built-in**

- ➢ Pythia 8.3 docs: <https://pythia.org/latest-manual/Welcome.html>
- $\triangleright$  We'll use the "main93" example interface. Open a blank command file: # nano py8-top.cmnd
- $\geq$  Add the lines:

Beams:eCM = 13000  $T$ op:all = on Main:writeHepMC = on

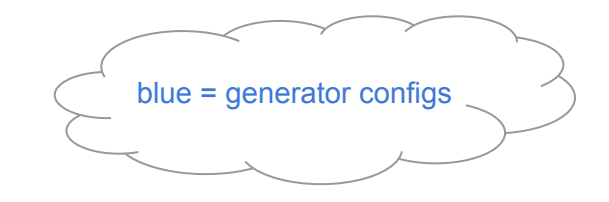

 $\geq$  And run: # pythia8-main93 -c py8-top.cmnd -o TOP -n 100

### ❖ **Examine the output**

- ➢ less TOP.hepmc
- $\triangleright$  Run a basic physics analysis on it: # rivet -a MC\_FSPARTICLES TOP.hepmc -H TOP.yoda
- $\triangleright$  View the histogram data:  $\frac{1}{2}$  less TOP.yoda; # yodals -v TOP.yoda
- $\triangleright$  # rivet-mkhtml TOP.yoda -o /host/rivet-plots-top
- $\triangleright$  And point your (host-system) Web browser at it, e.g. \$ firefox rivet-plots-top/index.html

### More statistics = no more event files

#### ❖ **The HepMC ASCII files are very large!**

- $\triangleright$  They waste space, and CPU due to the writing/re-reading time
- $\triangleright$  Useful for debugging, though

### ❖ **Better that we pass the events to Rivet in memory instead**

- $\triangleright$  # nano py8-top.cmnd
- $\triangleright$  And change to:

```
Beams:eCM = 13000
Top:all = on
Main:runRivet = on 
Main:analyses = MC_TTBAR,MC_JETS,MC_FSPARTICLES,MC_ELECTRONS,MC_MUONS
```
- $\geq$  # pythia8-main93 -c py8-top.cmnd -o TOP -n 5000
- ➢ # rivet-mkhtml TOP.yoda -o /host/rivet-plots-top

### ❖ **Inspect the output**

- $\triangleright$  Do the lepton distributions make sense?
- $\triangleright$  The jets?
- $>$  What happens to the statistics at high  $p_{\text{T}}$ ?

## Jet-event generation

#### ❖ **Let's make some inclusive-jet events**

- $\triangleright$  In Pythia, this just means a  $pp \rightarrow jj$  ME. Everything else comes from the PS, especially ISR
- $\triangleright$  It does remarkably well for that (thanks to a few tricks)
- $\triangleright$  But mostly we use higher-order generators for the ME nowadays. Py8 is quick, though!

### ❖ **We start with the obvious configuration**

 $\triangleright$  # nano py8-jets.cmnd

Beams:eCM = 13000 HardQCD:all = on PhaseSpace:pThatMin = 10 Main:runRivet = on Main:analyses = MC\_JETS

 $\triangleright$  # pythia8-main93 -c py8-jets.cmnd -o JETS -n 6000 (there's a reason for this number of events!)

### ❖ **View the output**

- $\triangleright$  # rivet-mkhtml JETS.yoda -o /host/rivet-plots-jets
- And view: what's happened to the  $p_{\text{T}}$  tails and 3rd, 4th jet distributions?
- $\triangleright$  We can improve this with ME phase-space slicing and/or enhancement

## Jet-event slicing

- **❖ The statistics died off at high p**<sub>T</sub><br>
The unweighted events are asympter
	- $\triangleright$  The unweighted events are asymptotically distributed like the physical d $\sigma$ /d $\rho$ <sub>T</sub><br> $\triangleright$   $\Rightarrow$  far too many low-p<sub>-</sub> events for our needs! Rapidly drop below systematics to
	- $\triangleright$   $\Rightarrow$  *far* too many low- $p_{\tau}$  events for our needs! Rapidly drop below systematics threshold
	- ➢ Simple solution: stick together several runs in orthogonal *slices* of ME phase-space

### ❖ **Three slices, the top-one open-ended**

- $\triangleright$  Add a max  $p_T^{\text{hat}}$  to py8-jets.cmnd: PhaseSpace:pThatMin = 10 PhaseSpace:pThatMax = 50
	- # pythia8-main93 -c py8-jets.cmnd -o JETS0 -n 2000
- $\triangleright$  Then a min/max pair above that:
	- PhaseSpace:pThatMin = 50
	- PhaseSpace:pThatMax = 100
	- # pythia8-main93 -c py8-jets.cmnd -o JETS1 -n 2000
- $\triangleright$  And a final min-only:
	- PhaseSpace:pThatMin = 100
	- # pythia8-main93 -c py8-jets.cmnd -o JETS2 -n 2000

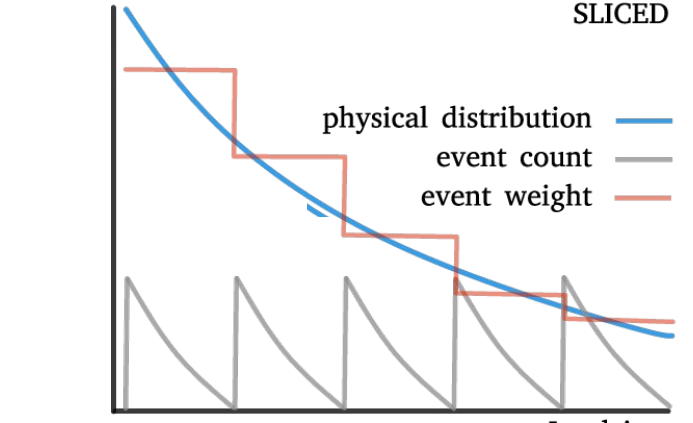

Lead jet  $p_T$ 

➢ Plot and study: # rivet-merge JETS?.yoda -o JETS\_SLICE.yoda # rivet-mkhtml JETS{0,1,2}.yoda:LineStyle=dotted JETS\_SLICE.yoda:Sliced -o /host/rivet-plots-jets

### Jet-event enhancement

❖ **The statistics work better now, and the correctly xs-normalised sum is smooth**

- $\triangleright$  We still have falling stats in each slice, though: "sawtooth" statistical error
- $\triangleright$  Can we "continuously slice"? Yes! Sample from  $p_T^{\text{hat}, n}$  d $\sigma/dp_T^{\text{hat}}$ , with weights  $1/p_T^{\text{hat}, n}$
- $\rho_{\text{t}}$  Since LO 2→2 process,  $p_{\text{t}}^{hat}$  is unambiguous

### ❖ **Enhanced dijet generation**

- Enable biasing in py8-jets.cmnd: PhaseSpace:pThatMin = 10 PhaseSpace:bias2Selection = on # pythia8-main93 -c py8-jets.cmnd -o JETS\_ENH -n 3000
- $\triangleright$  Pretty-printing of all methods: # rivet-mkhtml JETS.yoda:Raw:LineColor=red \ JETS{0,1,2}.yoda:LineColor=purple:LineStyle=dotted \ JETS\_SLICE.yoda:Slice:LineColor=green \ JETS\_ENH.yoda:Enh:LineColor=orange -o /host/rivet-plots-jets
- $\triangleright$  Study the output. Which is better at phase-space coverage? Compare the numbers of events generated

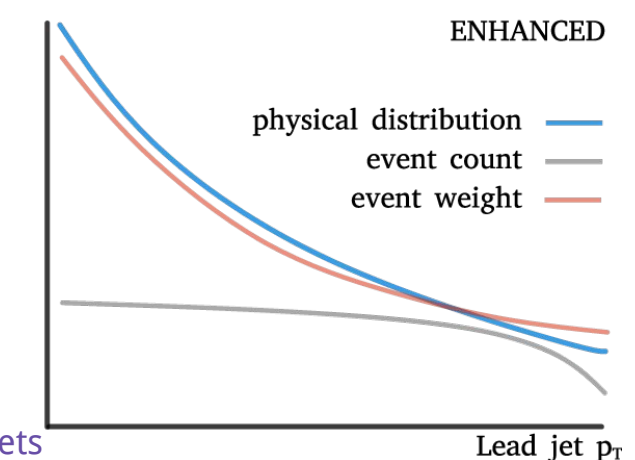

# V+jets production

#### ❖ **W/Z+jets are the biggest and most CPU-consuming MC samples at the LHC**

- $\triangleright$  Followed by ttbar, single-top, diboson, ...
- $\triangleright$  The "classic" development lab for beyond-LO methods, because
	- Born process at  $2 \rightarrow 1$  tree level; jets (and hence all Z  $p_T$ ) is beyond LO
	- colour-singlet boson is unproblematic for QCD
	- vector boson: symmetry protection  $\Rightarrow$  small NLO corrections w.r.t. Higgs
	- massive boson = naturally "anchored" scale choices: more stable than massless jets or photons

### ❖ **First, let's make a Pythia8 version, then go to MG5**

 $\geq$  # nano py8-zmm.cmnd Beams:eCM = 13000

WeakBosonAndParton:qqbar2gmZg = on WeakBosonAndParton:qg2gmZq = on PhaseSpace:pThatMin = 20 23:onMode = off  $23:onIf Any = 13$ Main:runRivet = on Main:analyses = MC\_JETS

- $\geq$  # pythia8-main93 -c py8-zmm.cmnd -o ZMM -n 5000
- ➢ # mv ZMM.yoda /host/Py-ZJ.yoda

# V+jets production: MG5

- ❖ **Use MadGraph via the same image (maybe open it in a separate terminal)**
	- ➢ ( \$ docker run -it --rm -v \$PWD:/host hepstore/rivet-tutorial ) # cd MG5\_aMC/ # bin/mg5\_aMC
	- $\triangleright$  MG5 is a fixed-order ME generator that interfaces with Pythia's showers, decays, etc.

### ❖ **Generate the lowest-order jet-multiplicity sample**

- $\triangleright$  > generate p p > mu+ mu- j
	- > output PROC-ZJ
	- > launch

> … (enable Pythia with 1<Rtn>, edit param files, run with <Rtn>s) > quit

 $\triangleright$  # cp -r PROC-ZJ /host/

 $\Rightarrow$  look at diagrams in the host file browser, xsec in web browser

 $\triangleright$  # cd PROC-ZJ/Events/run\_01/

 $\Rightarrow$  look at the LHE (and HepMC) event files:

# zless unweighted events.lhe.gz

JPG Feyn diagrams will be generated automatically in the SubProcesses (sub)folders. You can also use the > display diagrams command… but not very effectively in Docker since there's no graphics

11

# V+jets production: MG5 jet-merging

- ❖ **We can also make higher-order MEs (here just tree-level)**
	- $>$  # ...
		- # bin/mg5\_aMC > generate p p > mu+ mu- j
		- $>$  add process p p  $>$  mu+ mu- j j
		- > output PROC-ZJJMERGED
		- > quit
	- # cd PROC-ZJJBORKED # nano Cards/proc\_card\_mg5.dat # nano Cards/run\_card.dat  $\Rightarrow$  set ickkw=0 (disables correct merging!) # bin/generate\_events
	- $\geq$  # cd ../PROC-Z||MERGED # bin/generate\_events

### ❖ **What's going on???**

- $\triangleright$  The PS makes the different multiplicities overlap in phase-space: have to avoid double-counting
- $\triangleright$  CKKW(L) and MLM procedures do this by phase-space weights or cuts: we're trying MLM on/off

 $\triangleright$  # cp -r PROC-ZJJMERGED PROC-ZJJBORKED  $\Rightarrow$  copy setup for broken, overlapping-process hack

Add a [QCD] suffix to generate a process at QCD NLO. Slow!!

 $\Rightarrow$  one-loop matching with MC@NLO; loop and legs merging/matching with FxFx

# V+jets production: analysis and comparison

#### ❖ **Run Rivet on the (zipped) MG5 HepMC events**

- $\triangleright$  MG5 events have lots of weights, cf. the LHE file. Incorporating scale and PDF variations. But MG5 doesn't specify a default weight, so we need to identify that by hand:
- $\triangleright$  # rivet -a MC\_JETS \

PROC-ZJ/Events/run\_01/tag\_1\_pythia8\_events.hepmc.gz -H MG-ZJ.yoda

# rivet -a MC JETS  $\setminus$ 

PROC-ZJJBORKED/Events/run\_01/tag\_1\_pythia8\_events.hepmc.gz -H MG-ZJJ-sum.yoda

# rivet -a MC JETS  $\setminus$ 

PROC-ZJJMERGED/Events/run\_01/tag\_1\_pythia8\_events.hepmc.gz -H MG-ZJJ-merge.yoda

 $\triangleright$  And plot: # cp /host/Py-Z.yoda. # rivet-mkhtml Py-Z.yoda MG-Z\*-filt.yoda --no-weights -o /host/rivet-plots-z  $\Leftarrow$  for speed / bug!

### ❖ **Inspect the output**

➢ See how the samples have different kinematics & *N*jets? And the MG5 systematic uncertainty bands?

### That's it!

### ❖ **Thanks for your time!**

- ❖ You now know how to run two of the most popular LHC event generators at Born and merged/matched levels
- And how to set up and run any UFO new-physics model
- And write a new Rivet analysis
- $\mathbf{\hat{P}}$  These are superpowers use them wisely!
- ❖ And the devil is in the details: black-box mode will only get you so far
- ❖ Sometimes it goes wrong, sometimes… it's complicated
- ❖ **Good luck!**

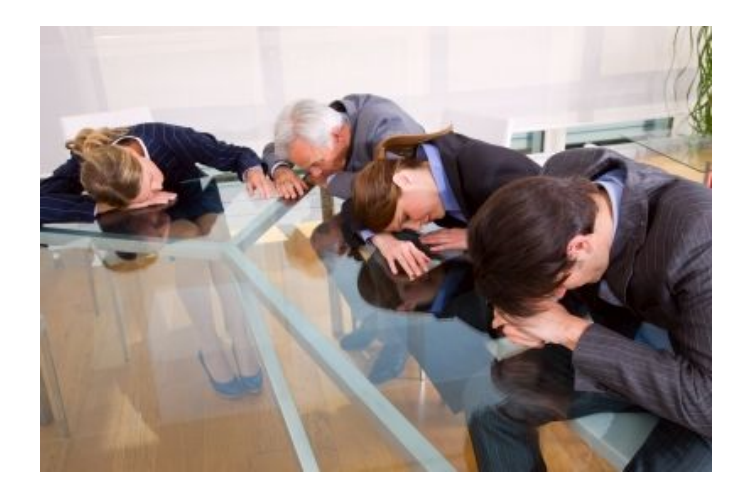

### Writing a custom MC analysis

- ❖ **Just running pre-made Rivet analyses like MC\_JETS would be very limiting**
	- $\triangleright$  Now we will very briefly write our own analysis code
- ❖ Inside your container, create a new C++ source file
	- $\triangleright$  Rather than start from an empty file, we use rivet-mkanalysis to make a template code: rivet-mkanalysis CHACAL nano CHACAL.cc
	- $\triangleright$  Book a new histogram: book(\_h["jjmass"], "jjmass", logspace(20, 1.0, 1000.0));
	- $\triangleright$  Require and get the two leading jets, add 4-vectors, histogram the mass: if (jets.size() < 2) vetoEvent; FourMomentum pjj = jets[0].mom() + jets[1].mom(); \_h["jjmass"]->fill(pjj.mass()/GeV);
	- $\triangleright$  Build, run and plot: # rivet-build CHACAL.cc # rivet --pwd -a CHACAL PROC-ZJJMERGED/…/\*.hepmc.gz -H chacal.yoda # rivet-mkhtml chacal.yoda -o /host/rivet-plots-chacal current working directory \$PWD

Documentation on the code & physics objects from here: <https://rivet.hepforge.org/doc> [https://gitlab.com/hepcedar/ri](https://gitlab.com/hepcedar/rivet/-/blob/release-3-1-x/README.md#welcome) [vet/-/blob/release-3-1-x/READ](https://gitlab.com/hepcedar/rivet/-/blob/release-3-1-x/README.md#welcome) [ME.md#welcome](https://gitlab.com/hepcedar/rivet/-/blob/release-3-1-x/README.md#welcome)

 $\epsilon$  pick up the analysis .so from

# BSM physics generation

### ❖ **Pythia8 has several built-in models, e.g. Z', SUSY, XD resonances…**

- $\triangleright$  Many are steered just via Py8 parameters  $-$  see the manual
- ➢ SUSY in particular requires an SLHA file: use hepstore/rivet-tutorial
- $\triangleright$  Set up a command file with

 $SUSY:all = on$ SLHA:file = gg\_g1500\_chi100\_g-ttchi.slha

 $\triangleright$  Run and analyse

### ❖ **MG5 is really a generator generator: more flexible**

- $\triangleright$   $\Rightarrow$  can build new MEs for ~any UFO physics model (as can Sherpa, Herwig)
- $\triangleright$  E.g. a dark matter model: > import model DMsimp\_s\_spin1 --modelname > generate p p > xd xd~ j
- $\ge$  etc. DM mass, coupling can be set in the "param card" = SLHA
- $\triangleright$  Generate and analyse
- $\triangleright$  More control can be imposed by fixing new-physics couplings at amplitude level e.g. NP==1 or ME-squared level e.g. NP^2==1

hepstore/rivet-tutorial is just the rivet-pythia Docker image with a few extra tutorial files in the work dir

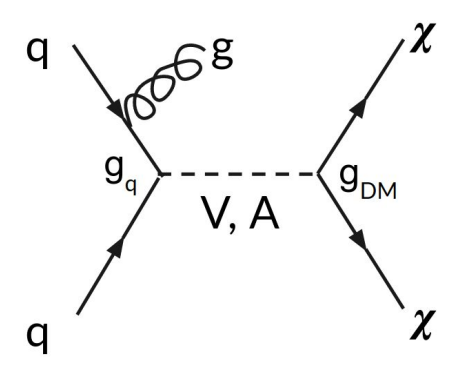

Since the MG5 conversion to use Python3, you may need to run a 'convert' command on your UFO, and re-import. The command-line will advise you if this is the case